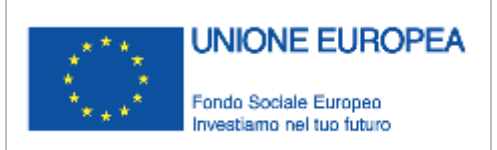

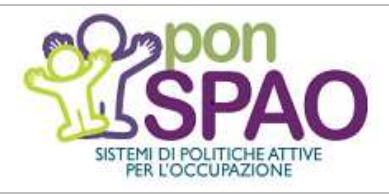

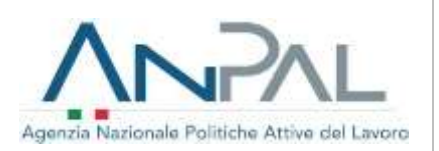

**DICHIARAZIONE DI IMMEDIATA DISPONIBILITÀ**

**GUIDA PRATICA PER I PATRONATI**

# **Dichiarazione di Immediata Disponibilità (DID) Guida pratica per i Patronati**

**Versione n. 1 del 22.10.2018**

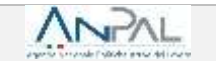

Il documento è stato elaborato con il supporto di ANPAL Servizi - Divisione Servizi per il Lavoro nell'ambito Piano Operativo ANPAL Servizi 2017-2020, a valere sul PON FSE Sistemi di Politiche Attive per l'Occupazione 2014-2020 (PON SPAO).

Linea 3 – Governance e attuazione di politiche attive del lavoro a livello nazionale, inclusa la sperimentazione e l'avvio dell'assegno di ricollocazione e l'adozione di indirizzi comuni.

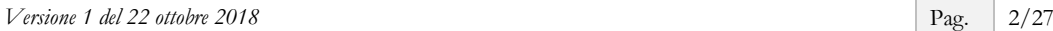

# **INDICE**

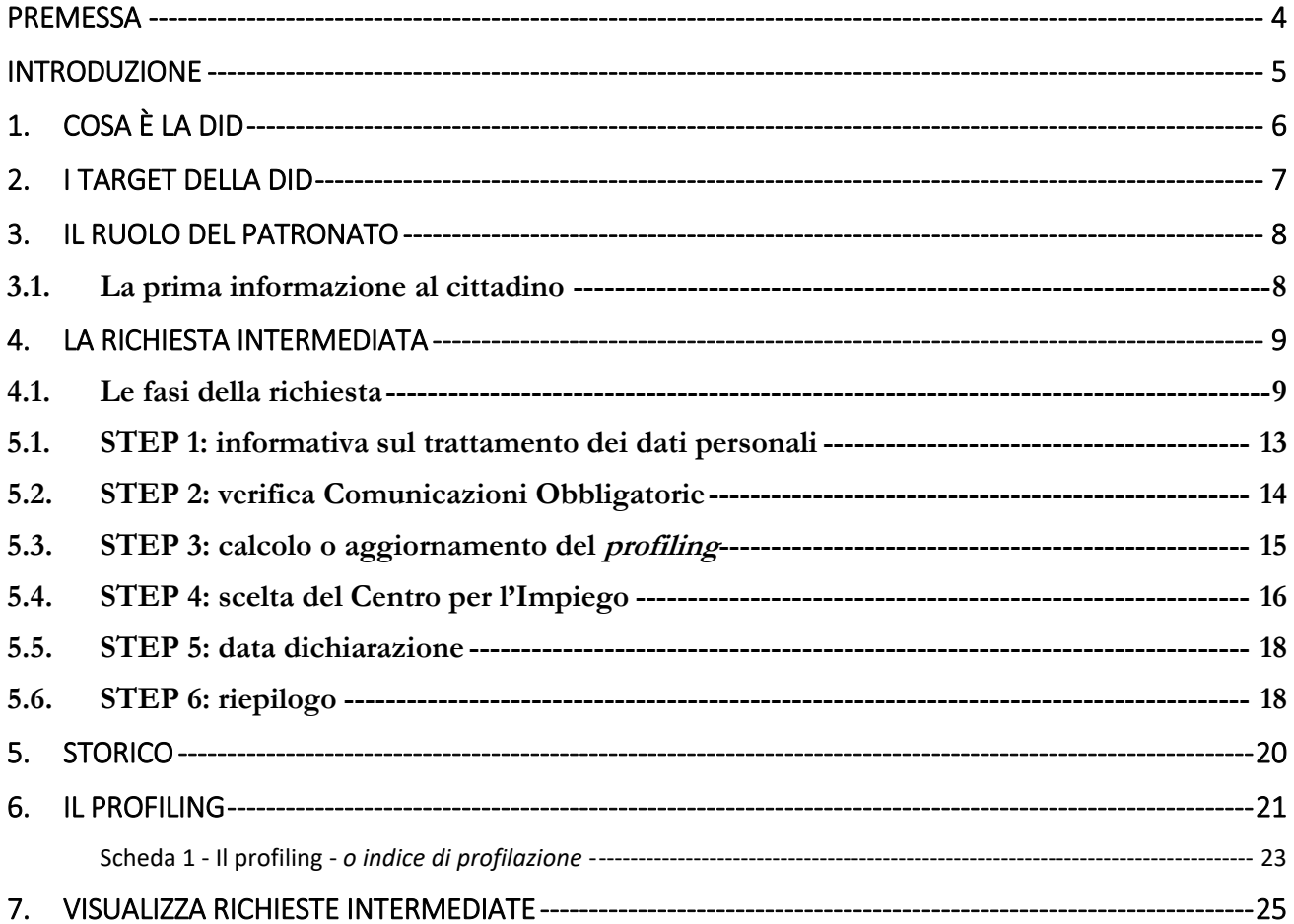

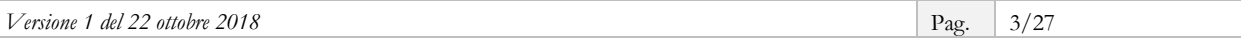

# <span id="page-3-0"></span>**Premessa**

Questa guida pratica è destinata agli Istituti di Patronato firmatari della Convenzione sottoscritta con ANPAL (Agenzia Nazionale per le Politiche Attive del Lavoro) a partire da marzo 2018 ed è redatta per accompagnare gli operatori dei Patronati nelle attività previste per il rilascio della dichiarazione di immediata disponibilità (di seguito DID) per conto del cittadino.

La guida è resa disponibile *online* ed è sottoposta a *versioning*.

I contenuti sono predisposti dalla Direzione "Programmazione operativa con le regioni sui servizi per il lavoro" della Divisione "Rafforzamento servizi per il lavoro" di ANPAL Servizi, con il finanziamento del PON-SPAO.

I nominativi usati nelle schermate riprodotte in questa guida sono fittizi.

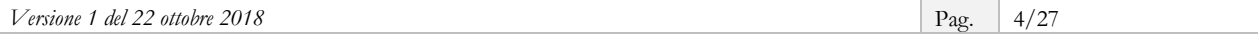

# <span id="page-4-0"></span>**Introduzione**

La DID è una dichiarazione, rilasciata in forma telematica, che attesta lo stato di disoccupazione di una persona.

L'art.19 del D.lgs. n. 150/2015 prevede infatti che "sono considerati disoccupati i soggetti privi di impiego che dichiarano in forma telematica al sistema informativo unitario delle politiche del lavoro, la propria **immediata disponibilità allo svolgimento di attività lavorativa**, e alla partecipazione alle misure di politica attiva del lavoro concordate con il centro per l'impiego".

La DID è quindi una condizione necessitante per acquisire lo stato di disoccupazione e tale stato consente al cittadino di usufruire dei servizi per l'inserimento nel mercato del lavoro, anche allo scopo di stabilire criteri di priorità tra le persone che chiedono l'accesso ai servizi per il lavoro (inoccupati, disoccupati, occupati in cerca di altro lavoro).

Nello specifico, questa guida vuole accompagnare gli operatori dei Patronati nello svolgimento dell'attività di "*Acquisizione dei dati necessari e supporto al rilascio della dichiarazione di immediata disponibilità di cui all'articolo 19, comma 1, D.lgs. n. 150/2015, da parte dei "soggetti disoccupati" e dei "lavoratori a rischio di disoccupazione*" prevista dalla **Convenzione** sottoscritta con ANPAL.

Per conoscere le attività previste dalla Convenzione e l'elenco dei Patronati aderenti si rimanda alla pagina dedicata del Portale ANPAL, raggiungibile al link:

[http://www.anpal.gov.it/Cittadini/Servizi/Pagine/Convenzioni-con-i-Patronati.aspx.](http://www.anpal.gov.it/Cittadini/Servizi/Pagine/Convenzioni-con-i-Patronati.aspx)

Di seguito sono quindi descritti ed illustrati gli elementi principali che si riferiscono al rilascio della DID Online, nonché le schermate del Portale ANPAL attraverso le quali si completano le attività citate.

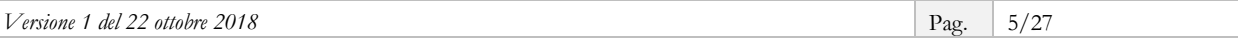

# <span id="page-5-0"></span>**1. Cosa è la DID**

La dichiarazione di immediata disponibilità al lavoro è un atto formale che il cittadino deve compiere per manifestare al servizio pubblico la propria disponibilità a lavorare e a partecipare alle misure di politica attiva del lavoro concordate con il Centro per l'Impiego.

Tale dichiarazione deve, ai sensi della normativa vigente, essere rilasciata in forma telematica al Sistema Informativo Unitario (SIU).

Il cittadino che intende rilasciare la DID Online può farlo:

- accedendo in autonomia e con le proprie credenziali personali al Portale ANPAL (**richiesta autonoma**);
- con il supporto di un operatore degli Istituti di Patronato convenzionati con ANPAL oppure di un operatore di un qualsiasi Centro per l'Impiego, che accederanno al Portale ANPAL con proprie credenziali (**richiesta intermediata**);
- attraverso i sistemi regionali del lavoro, dotati di apposite funzionalità in cooperazione applicativa, al Nodo di Coordinamento Nazionale (per es. in Regione Liguria tramite il portale "Mi attivo").

In tutti i casi, per finalizzare l'inserimento della DID e confermare lo stato di disoccupazione, è necessario che la persona si rechi presso il Centro per l'Impiego per stipulare il Patto di Servizio Personalizzato.

#### **INFO UTILI**

<span id="page-5-1"></span>Il Patto di Servizio Personalizzato è l'accordo sottoscritto tra il Centro per l'Impiego e la persona che dichiara l'immediata disponibilità, allo scopo di confermare lo stato di disoccupazione e avviare le misure di politica attiva utili al reinserimento nel mercato del lavoro.

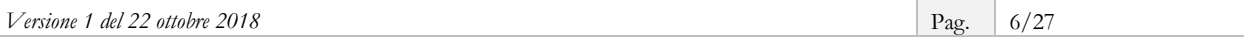

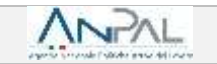

# <span id="page-6-0"></span>**2. I target della DID**

Possono rilasciare la DID Online i seguenti target:

- i cittadini "**in stato di disoccupazione**", percettori e non percettori di strumenti di sostegno al reddito, che con la DID dichiarano di essere privi di impiego, disponibili a lavorare e che devono pertanto iniziare il percorso finalizzato alla profilazione e alla stipula del Patto di Servizio Personalizzato;
- i lavoratori "**a rischio di disoccupazione**", ovvero coloro che sono ancora occupati, ma che hanno ricevuto la comunicazione di licenziamento e che possono - attraverso la DID - comunicare di essere disponibili a cercare una nuova occupazione.

L'ANPAL, con Circolare n. 4 del 29 agosto 2018, ha precisato che possono rilasciare la dichiarazione di immediata disponibilità e ricevere i servizi e le misure di politica attiva del lavoro anche i cittadini dell'Unione europea che soggiornano sul territorio italiano.

Non devono rilasciare la DID, invece, le persone che non stanno cercando una occupazione, ma presentano istanze di natura sociale o sanitaria (in quanto "soggetti in condizione di non occupazione") e i percettori di sostegno al reddito in costanza di rapporto di lavoro.

#### **RICORDA**

Ai sensi della normativa vigente "La domanda di Assicurazione Sociale per l'Impiego, di cui all'articolo 2 della legge n. 92 del 2012, di Nuova Assicurazione Sociale per l'Impiego (NASpI) o Indennità di disoccupazione per i lavoratori con rapporto di collaborazione coordinata (DIS-COLL), di cui agli articoli 1 e 15 del decreto legislativo 4 marzo 2015, n. 22, e la domanda di indennità di mobilità di cui all'articolo 7 della legge 23 luglio 1991, n. 223, resa dall'interessato all'INPS, equivale a dichiarazione di immediata disponibilità, ed è trasmessa dall'INPS all''ANPAL, ai fini dell'inserimento nel sistema informativo unitario delle politiche del lavoro".

# <span id="page-7-0"></span>**3. Il ruolo del Patronato**

Ai sensi dell'art. 10, comma 1, lettera a), della Legge n. 152 del 2001, gli Istituti di Patronato possono espletare, in favore di soggetti privati e pubblici, attività di sostegno, informative, di consulenza, di supporto, di servizio e di assistenza nello svolgimento delle pratiche amministrative in favore di soggetti privati e pubblici in materia di previdenza e assistenza sociale, diritto del lavoro, sanità, diritto di famiglia e delle successioni, diritto civile e legislazione fiscale, risparmio, tutela e sicurezza sul lavoro.

La citata Convenzione con ANPAL, di durata triennale, include l'attività di richiesta intermediata e rilascio della DID tra quelle che i Patronati possono espletare ai sensi della citata normativa.

La Convenzione, in particolare, prevede che l'Istituto di Patronato svolga tale attività tramite la propria struttura e il proprio personale e senza esigere alcun contributo economico da parte dell'utenza.

#### **INFO UTILI**

A fronte dell'attività di supporto al cittadino per il rilascio della DID è previsto, da parte di ANPAL, il rimborso dei costi sostenuti. Tale rimborso avverrà trimestralmente, sulla base dei dati risultanti dalle procedure informatizzate.

Le attività oggetto della Convenzione devono essere svolte attraverso l'utilizzo delle funzionalità messe a disposizione dal portale ANPAL, accessibili mediante apposite credenziali rilasciate agli operatori del Patronato.

### <span id="page-7-1"></span>**3.1. La prima informazione al cittadino**

Ai sensi della Convenzione, il tuo Patronato è tenuto a fornire informazioni e chiarimenti all'utenza in merito ai servizi che gli verranno resi.

Inoltre, è importante informare il cittadino dei requisiti che deve possedere per poter rilasciare la DID (vedi [cap. 2\)](#page-5-1) e che il rilascio della dichiarazione, effettuato con il supporto del Patronato, è il primo passo di un percorso che prevede una successiva fase di incontro con il Centro per l'Impiego "allo scopo di confermare lo stato di disoccupazione" e per stipulare il Patto di Servizio Personalizzato.

Il cittadino, per poter usufruire del tuo servizio di supporto al rilascio della DID, deve sottoscrivere un apposito conferimento di incarico al tuo Patronato, senza il quale non potrai procedere.

#### **RICORDA**

Puoi avvisare la persona che chiede al tuo Patronato il supporto per l'invio della domanda di NASpI (e di DIS-COLL) all'INPS che, contestualmente, può procedere anche al rilascio della DID - in modalità intermediata - sul Portale ANPAL.

#### <span id="page-8-0"></span>**4. La richiesta intermediata**

Ai sensi della Convenzione, puoi accedere al Portale ANPAL, per le seguenti operazioni:

a) fare la DID per conto di un disoccupato non percettore o di una persona a rischio di disoccupazione;

#### **RICORDA**

La data DID che rimane a sistema è quella in cui hai supportato la persona nel rilascio della dichiarazione di immediata disponibilità.

b) supportare la persona che sta facendo con te l'istanza NASpI o la domanda DIS-COLL all'INPS allo scopo di completare la DID sul Portale ANPAL;

#### **RICORDA**

La data che si inserisce nel Portale ANPAL è quella dello stesso giorno in cui stai facendo la istanza all'INPS e accedi al Portale ANPAL.

c) completare la DID per un percettore NASpI/DIS-COLL che abbia già fatto, in precedenza, istanza all'INPS anche con il tuo supporto.

#### **RICORDA**

La data di istanza INPS è, in questo caso, precedente alla data in cui puoi completare la DID accedendo al Portale ANPAL. Nel caso in cui la data dell'istanza non sia precaricata, nel Portale ANPAL sarà valorizzata la data corrente, corrispondente al giorno in cui stai supportando la persona a completare la DID.

#### <span id="page-8-1"></span>**4.1. Le fasi della richiesta**

Per supportare la persona nel rilascio della DID, accedi alla pagina dedicata del Portale ANPAL, raggiungibile al link [https://did.anpal.gov.it/operatori/.](https://did.anpal.gov.it/operatori/)

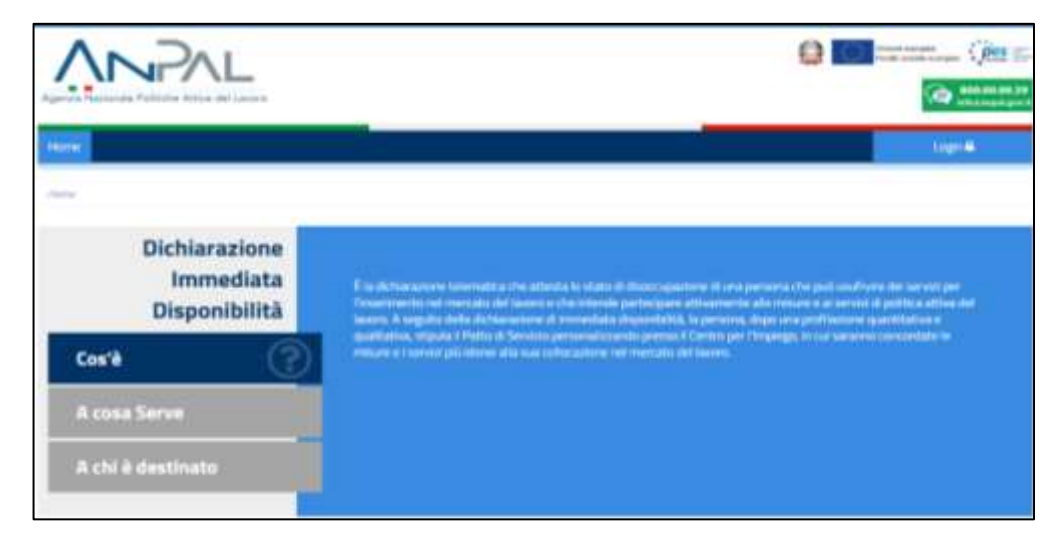

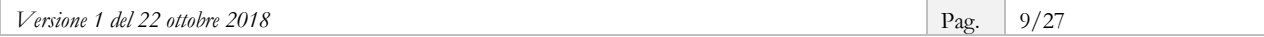

Accederai al sistema effettuando il **Login** (in alto a desta) con Nome utente e Password rilasciate da ANPAL.

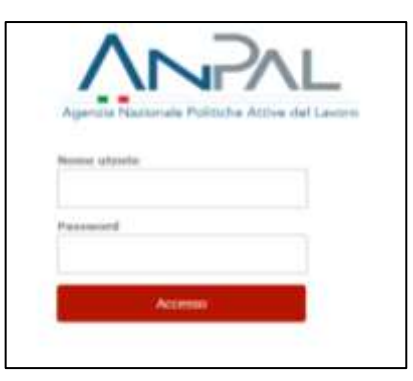

Una volta riconosciute le tue credenziali, il sistema ti indirizza alla pagina *Home.*

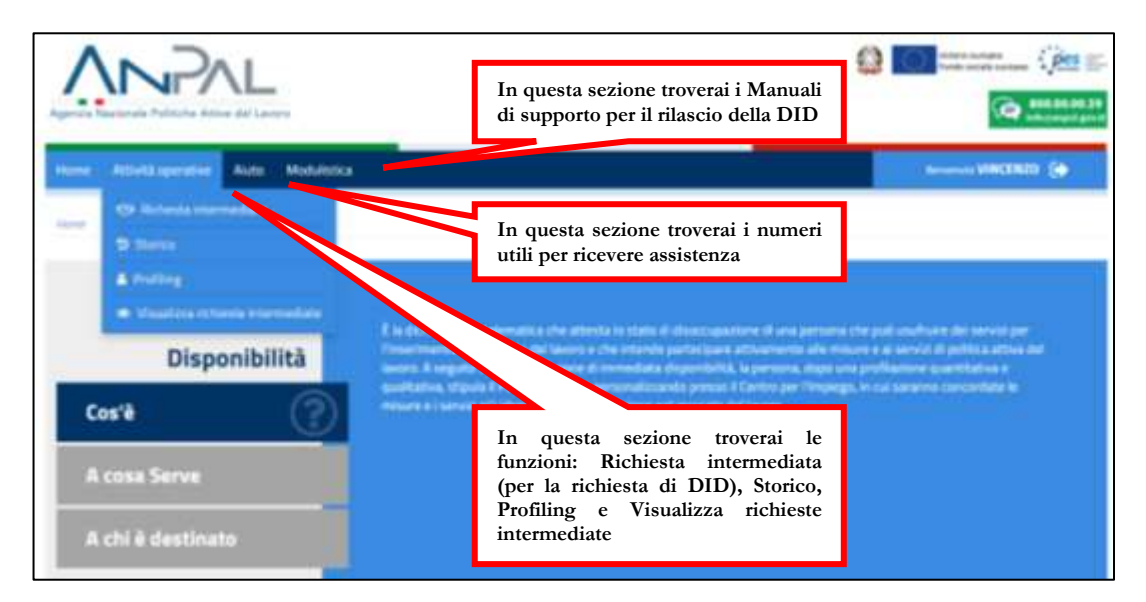

Cliccando sul tasto **Attività operative** e selezionando poi **Richiesta intermediata**, si avvia la procedura di supporto al rilascio della DID.

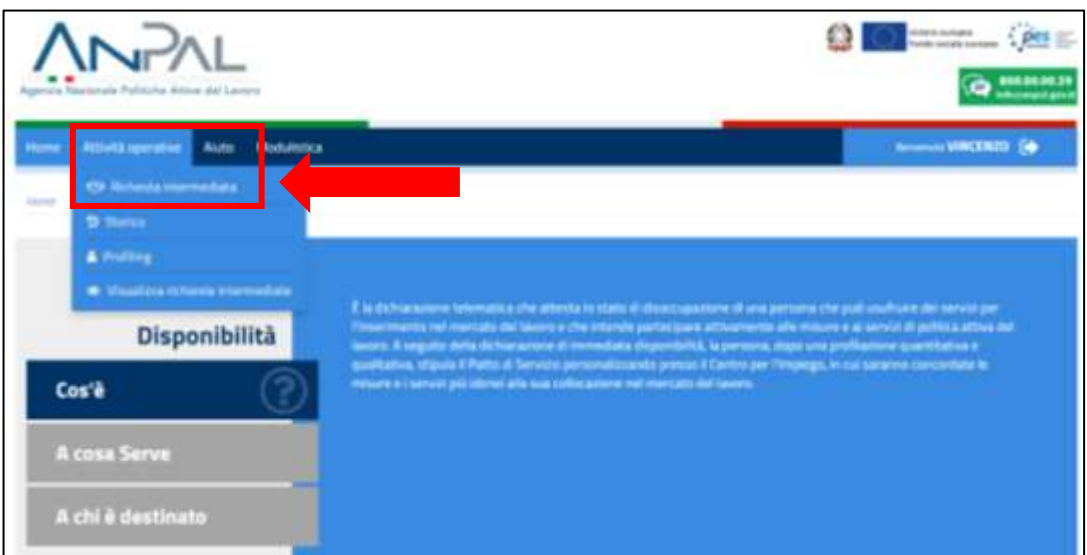

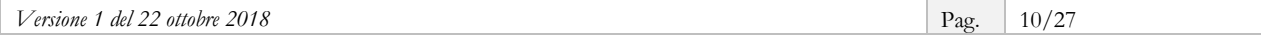

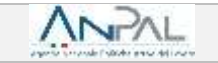

Nella prima schermata dovrai selezionare dal menu a tendina il tuo Patronato.

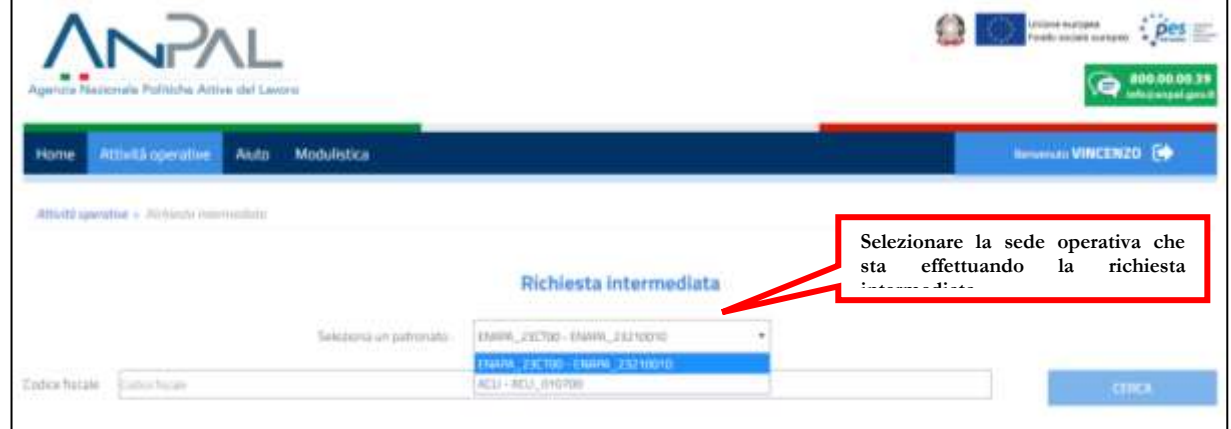

A seguire, dovrai inserire il Codice Fiscale della persona e cliccare sul tasto **Cerca**.

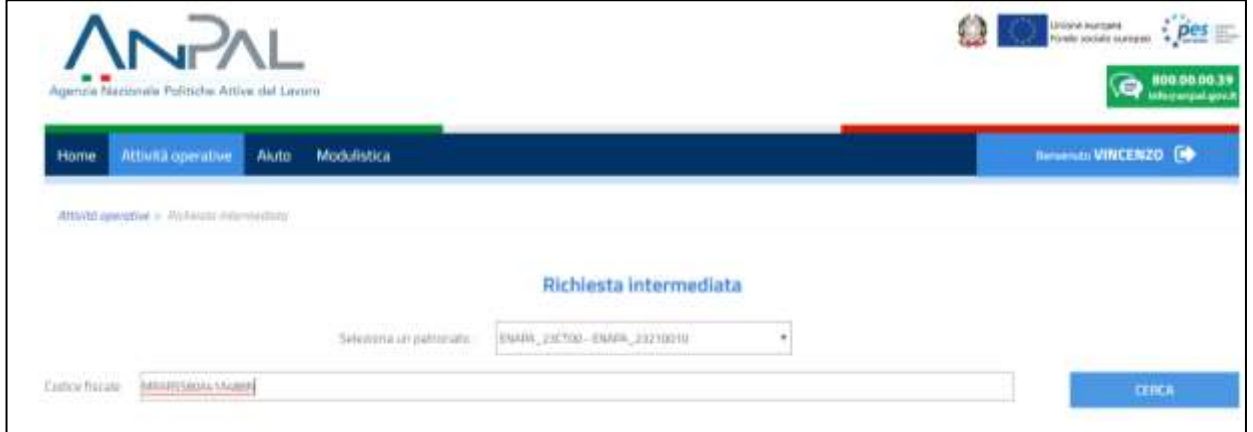

In questa fase devi esplicitamente dichiarare di aver ricevuto il conferimento d'incarico da parte della persona, altrimenti la procedura si interrompe e non potrai procedere.

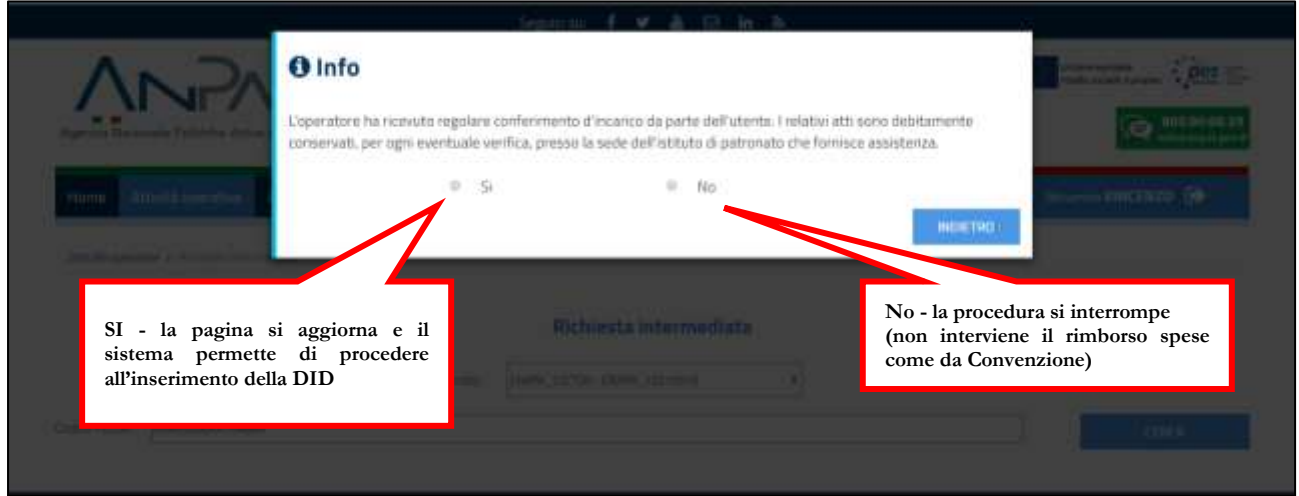

Completata questa dichiarazione, il sistema ti permette di accedere alla Scheda Anagrafica della persona, che devi compilare o semplicemente integrare se già in parte valorizzata.

Ricorda che la persona che si rivolge al tuo Patronato potrebbe non avere un profilo utente attivo sul Portale ANPAL e che, in questo caso, dovrai compilarne l'anagrafica.

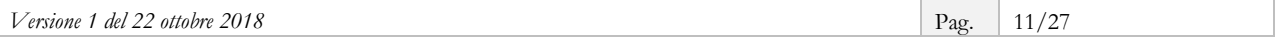

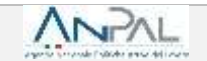

Nel caso di anagrafica già presente, ma incompleta, dovrai perfezionare i campi con le informazioni mancanti, tenendo conto che i dati modificabili sono solo il domicilio e gli indirizzi e-mail (della persona e del tuo Patronato).

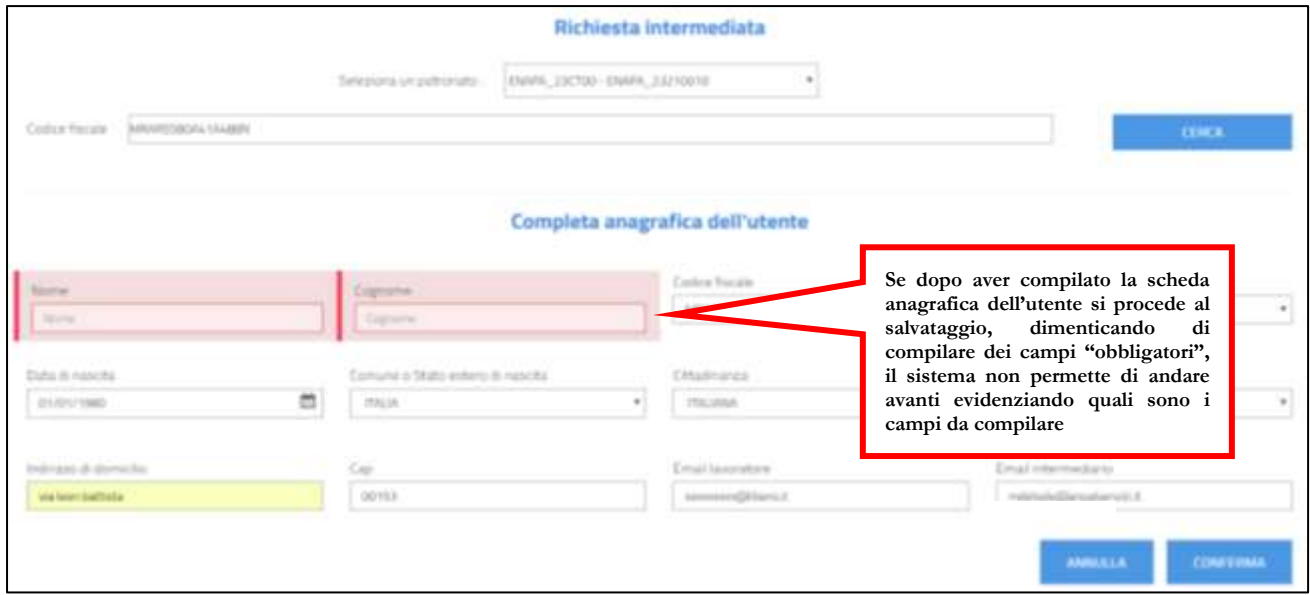

Tra i dati da inserire, oltre all'indirizzo di posta elettronica della persona, è richiesto anche quello dell'intermediario, quindi dovrai inserire la tua mail (operatore Patronato).

Dopo la **Conferma**, l'anagrafica sulla Scheda Anagrafico Professionale viene aggiornata e/o salvata.

Il sistema, quindi, restituisce il riepilogo delle informazioni personali, tra le quali: le variabili del *profiling*, i dettagli su eventuali rapporti di lavoro in essere ed eventuali dati della NASpI provenienti da INPS.

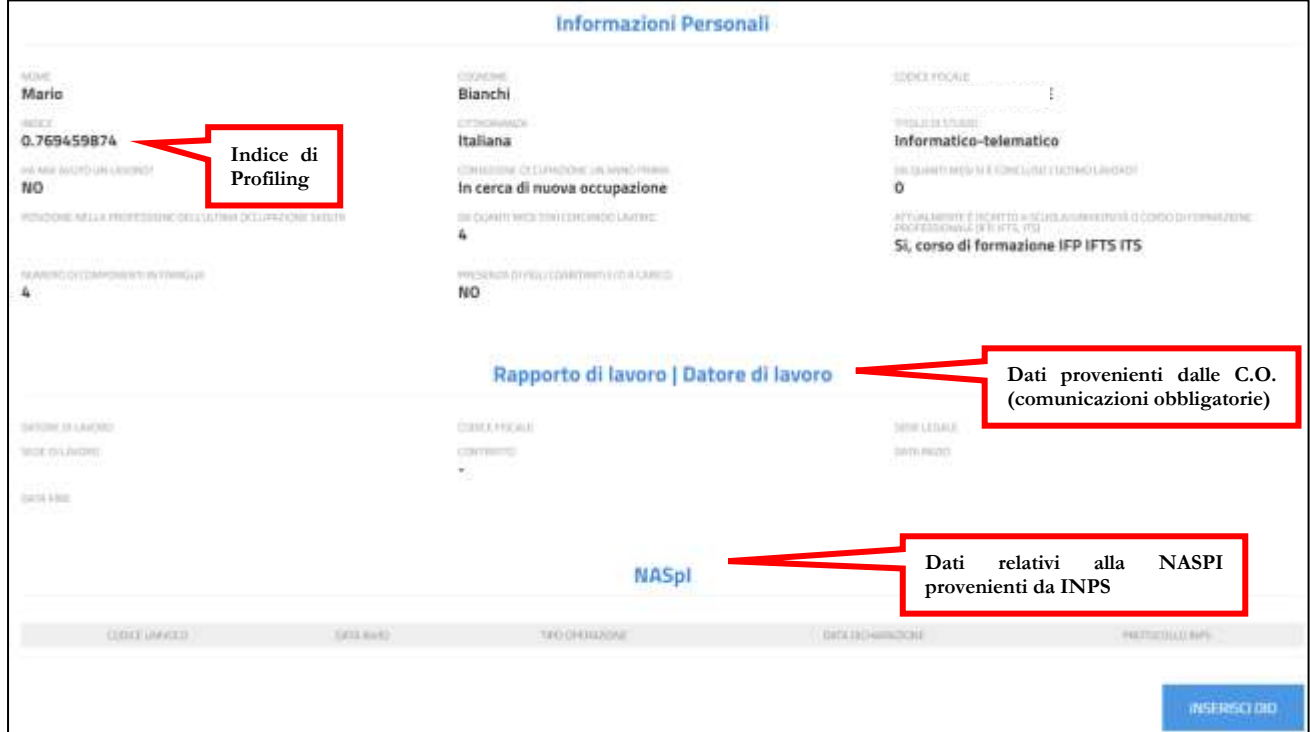

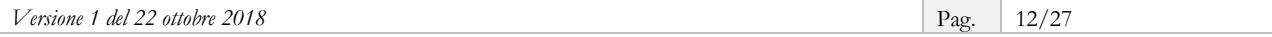

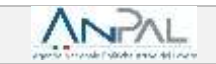

Tramite il tasto **Inserisci DID** potrai ora avviare la procedura per il rilascio della DID, che è composta da cinque *step* consecutivi e da uno *step* finale di riepilogo.

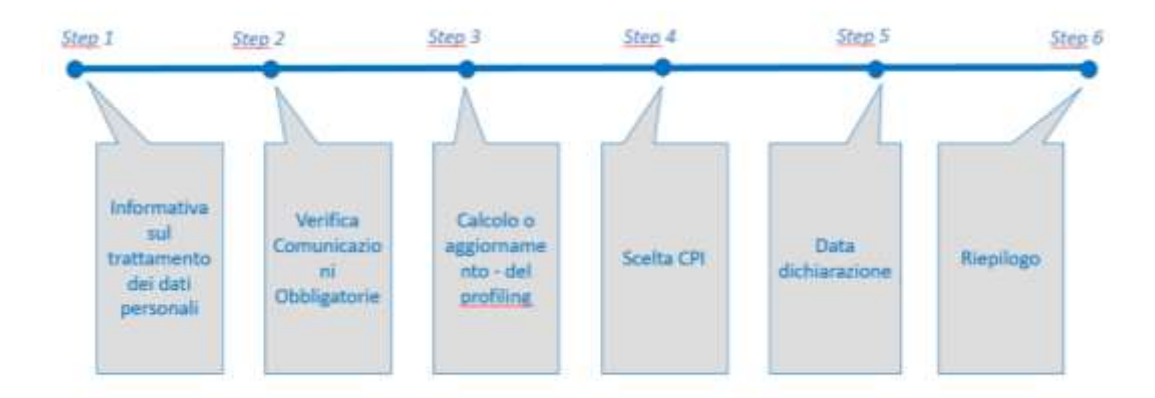

#### <span id="page-12-0"></span>**5.1. STEP 1: informativa sul trattamento dei dati personali**

Allo *step* 1 la persona dichiara, per il tramite del tuo Patronato, di avere letto l'informativa sulla *privacy*.

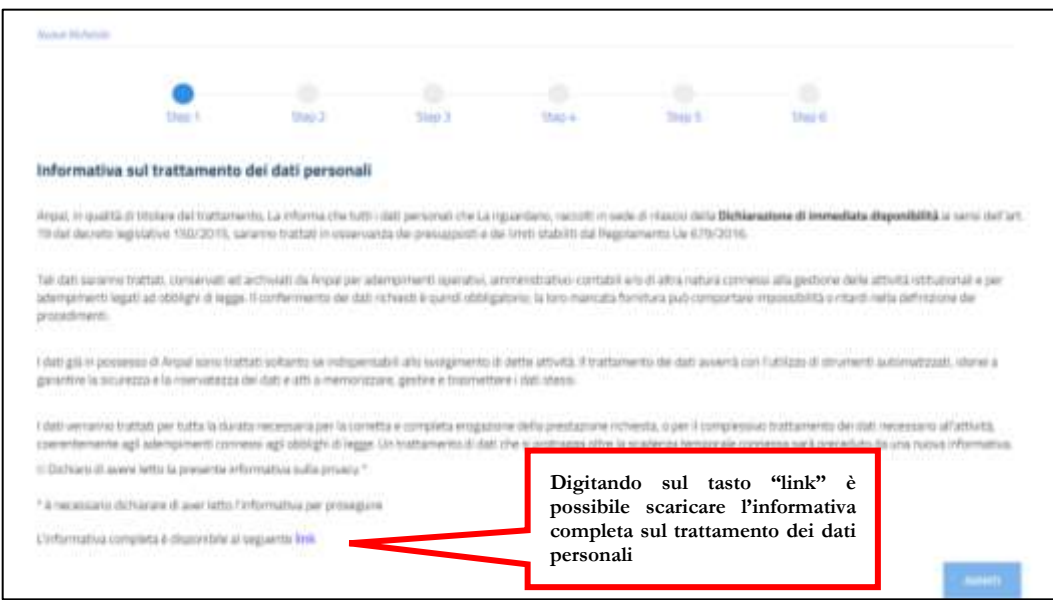

Cliccando il tasto **Avanti** passi allo *step* 2.

#### **RICORDA**

È sempre possibile tornare indietro tra uno *step* e l'altro, navigando nel sistema attraverso la barra in alto, in cui sono indicati in blu gli *step* superati e lo *step* su cui stai operando e in grigio gli *step* successivi. Ti consigliamo di non usare mai i tasti freccia del *browser* che stai utilizzando per muoverti tra gli *step*.

#### <span id="page-13-0"></span>**5.2. STEP 2: verifica Comunicazioni Obbligatorie**

Il sistema verifica in automatico le Comunicazioni Obbligatorie esistenti per quel Codice Fiscale e presenta un questionario che si sviluppa sulla base delle informazioni dichiarate.

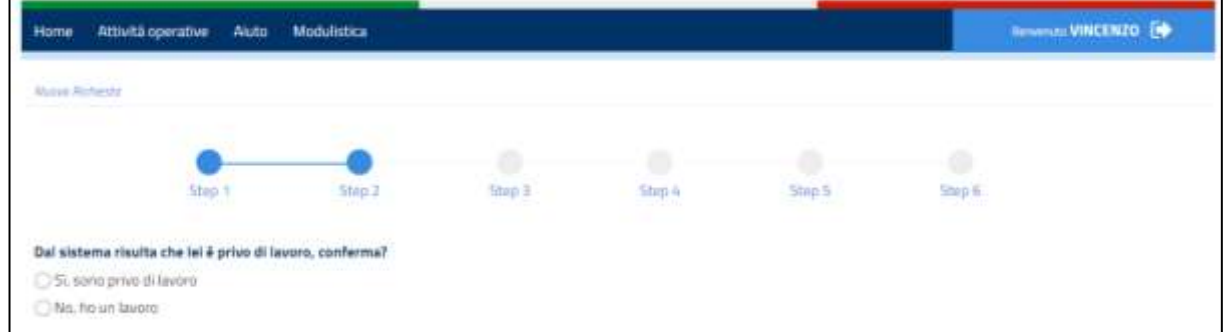

Se il cittadino dichiara che è privo di lavoro, il sistema gli chiederà di specificare se è o meno percettore di misure a sostegno del reddito.

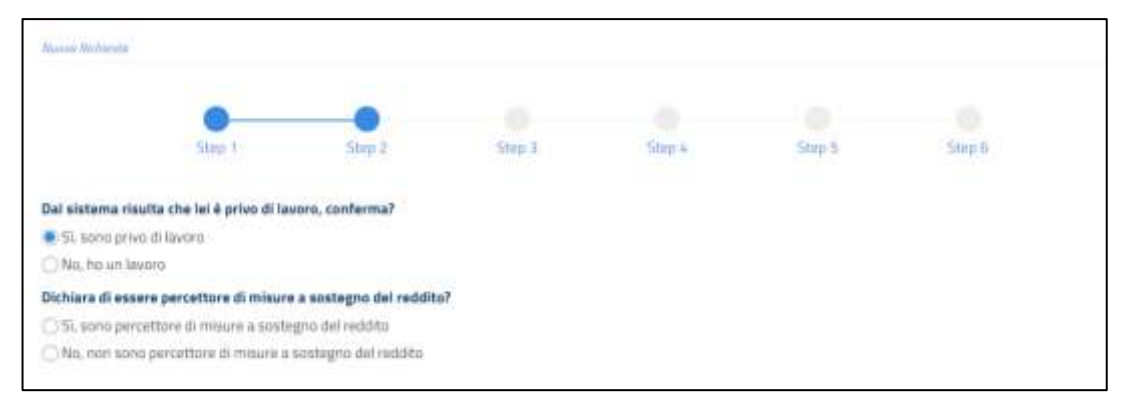

Se, invece, dichiara di avere un lavoro, il sistema chiederà di specificare il motivo per cui si sta procedendo ad inserire una DID ovvero se si è ricevuto una lettera di licenziamento o altro.

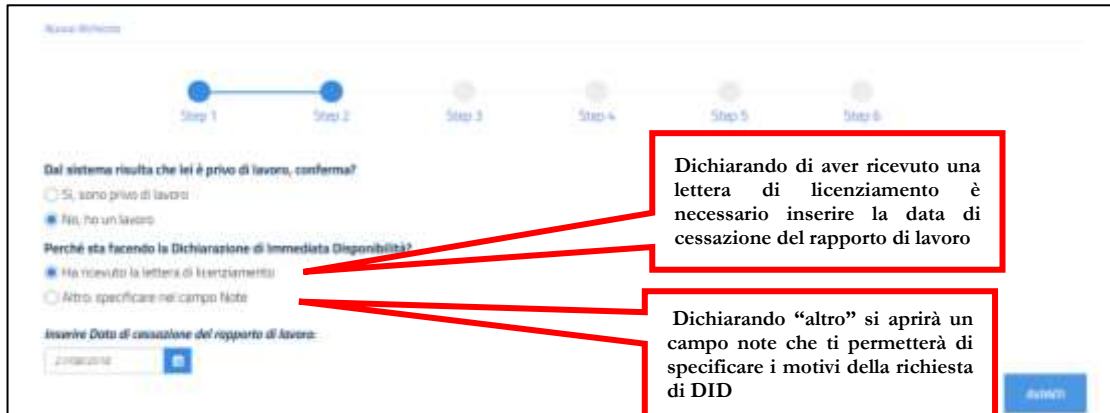

Cliccando su **Avanti** passi allo *step* successivo.

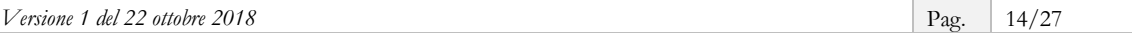

### <span id="page-14-0"></span>**5.3. STEP 3: calcolo o aggiornamento del profiling**

Con lo *step* 3 si procede con il calcolo o aggiornamento del *profiling*, un indice utile per valutare il grado di occupabilità della persona.

#### **INFO UTILI**

La sezione relativa al *profiling* o indice di profilazione è particolarmente importante e va compilata con cura: le informazioni rese in questa sezione determinano infatti la distanza della persona dal mercato del lavoro e possono meglio orientare le azioni del Centro per l'Impiego che la prenderà in carico. Per un dettaglio sulle variabili del *profiling* e la loro compilazione ti rimandiamo alla **[Scheda 1](#page-22-0)**.

In questa fase, visualizzi a sistema i campi relativi alle variabili di *profiling* (cittadinanza, titolo di studio, specifiche sul precedente lavoro, eventuali iscrizioni a scuole, università e/o corsi di formazione e carichi familiari), che risultano precaricati nel caso in cui già conosciuti dal sistema.

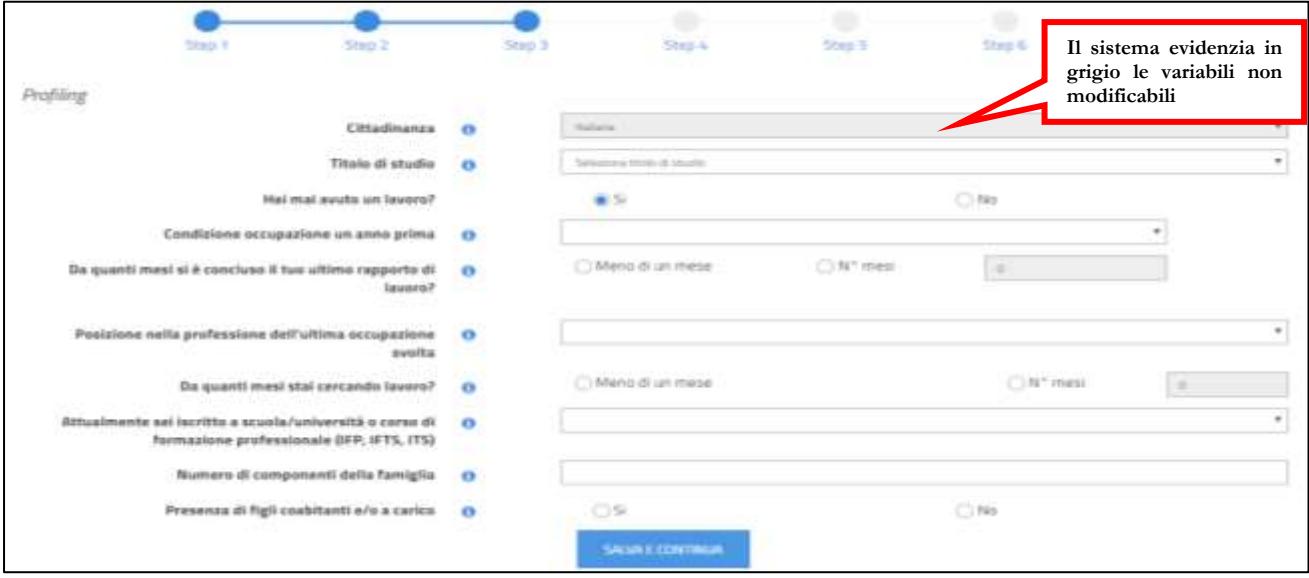

Alcune informazioni (come la cittadinanza), evidenziate con **sfondo grigio**, sono precaricate e non modificabili. Altre, come ad esempio il titolo di studio, puoi trovarle già precaricate a sistema in base ai dati noti all'ANPAL, ma puoi modificarle.

Devi quindi completare le informazioni mancanti ed eventualmente aggiornare quelle non corrette.

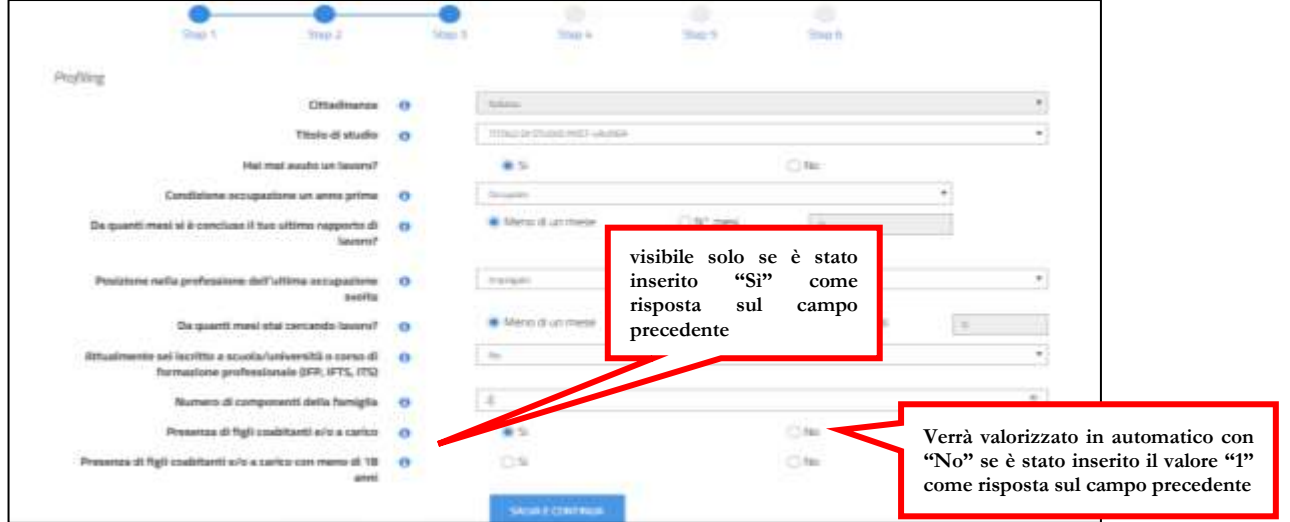

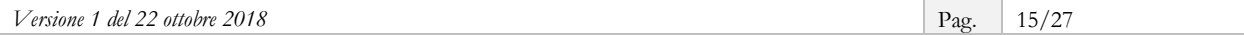

Una volta inseriti i dati richiesti, per salvare il *profiling* e passare allo *step* successivo, clicca su **salva e continua**.

# <span id="page-15-0"></span>**5.4. STEP 4: scelta del Centro per l'Impiego**

Con lo *step* 4 il cittadino può scegliere il Centro per l'Impiego presso il quale recarsi per la stipula del Patto di Servizio Personalizzato.

#### **INFO UTILI**

Ti ricordiamo che per i Percettori di NASpI/DIS-COLL, il CPI di riferimento è quello del domicilio.

La scelta del Centro per l'Impiego avviene attraverso alcuni menu a tendina dipendenti l'uno dall'altro oppure attraverso una mappa interattiva che mostra per ogni territorio le possibili opzioni, fornendo anche indirizzi e recapiti telefonici e di posta elettronica.

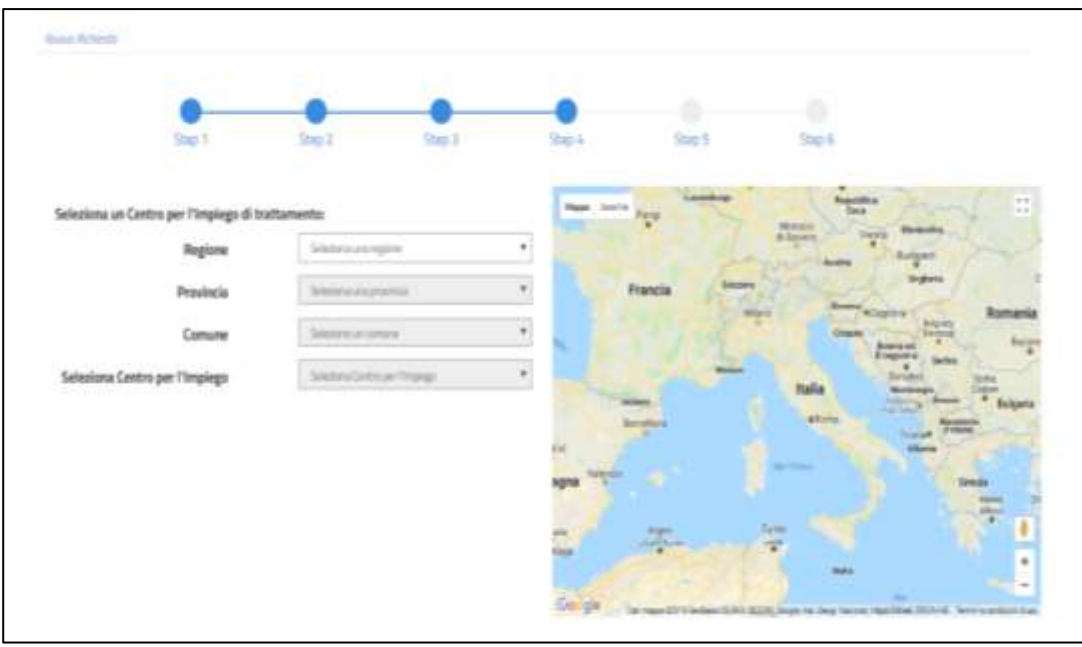

Una volta scelto il Centro per l'Impiego, devi anche fissare per conto della persona la data dell'appuntamento, tramite l'agenda informatica, se disponibile per quella sede, altrimenti informarla che sarà contattata dal Centro per l'Impiego prescelto per concordare giorno e ora.

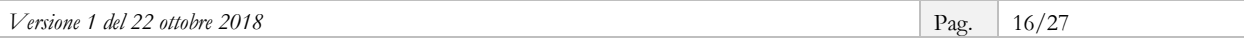

#### Caso 1 – Agenda informatica disponibile a sistema

Se il Centro per l'Impiego scelto dalla persona ha reso disponibile a sistema le giornate e gli orari per gli appuntamenti, potrai, attraverso l'agenda, fissare direttamente l'appuntamento. In questo caso, prima dovrai selezionare il giorno (vedi freccia rossa), e poi l'orario.

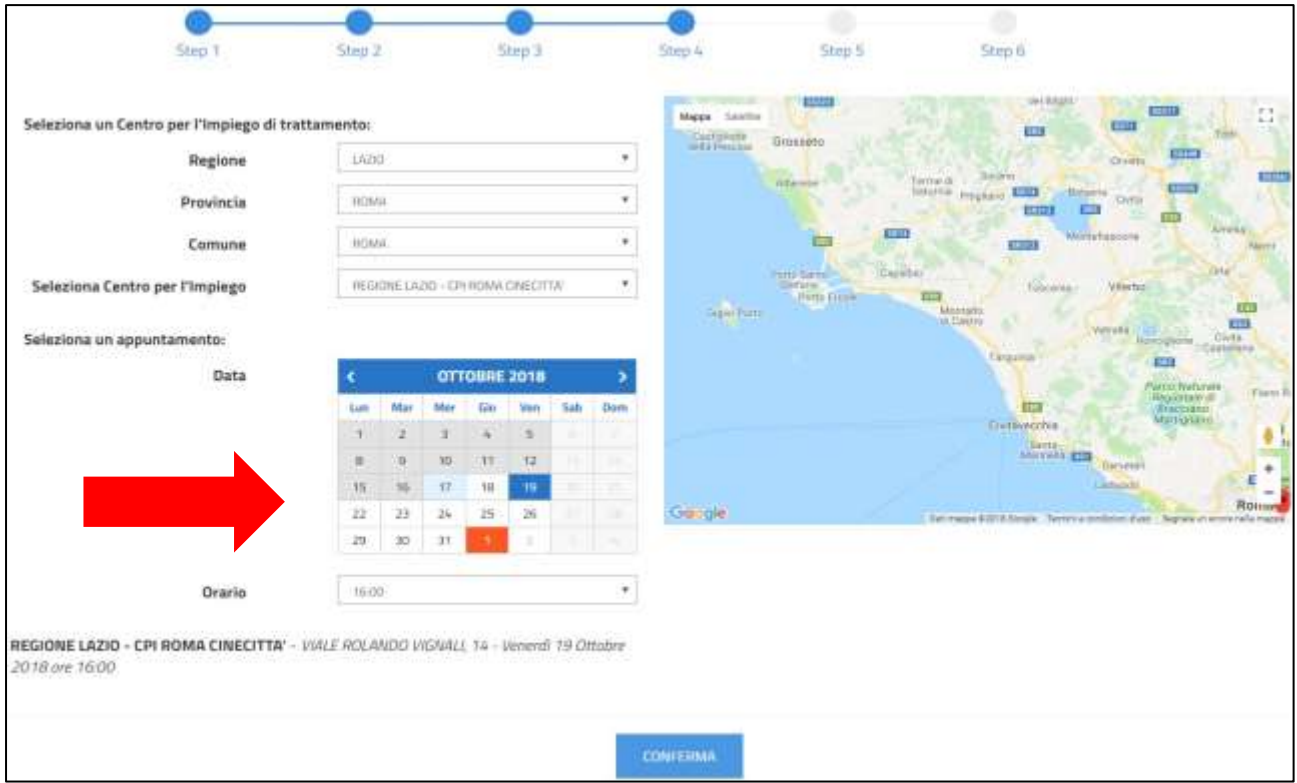

Dopo aver cliccato **Conferma** comparirà un Pop-up per confermare data e orario e passare allo *step*  successivo.

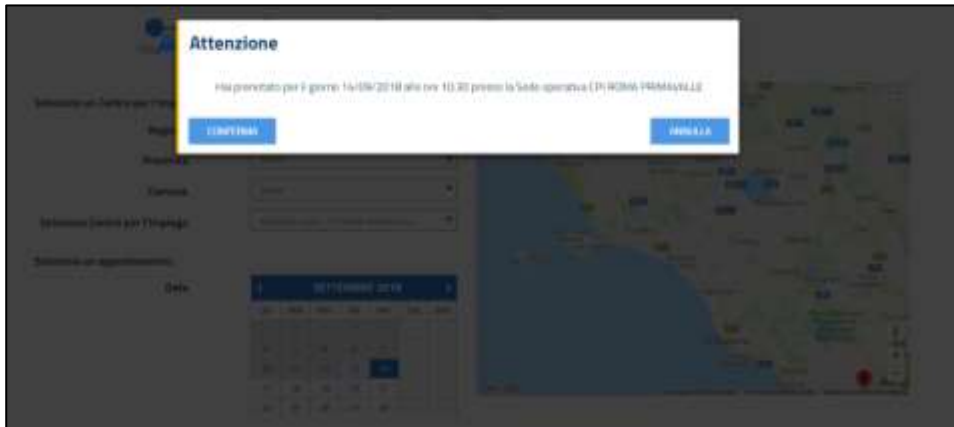

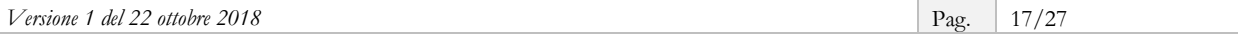

#### Caso 2 – Agenda informatica non disponibile a sistema

Nel caso in cui il Centro per l'Impiego scelto non abbia alimentato a sistema l'agenda, comparirà un messaggio che ricorda alla persona che sarà contattata direttamente dal Centro per l'Impiego selezionato per fissare l'appuntamento (vedi freccia rossa).

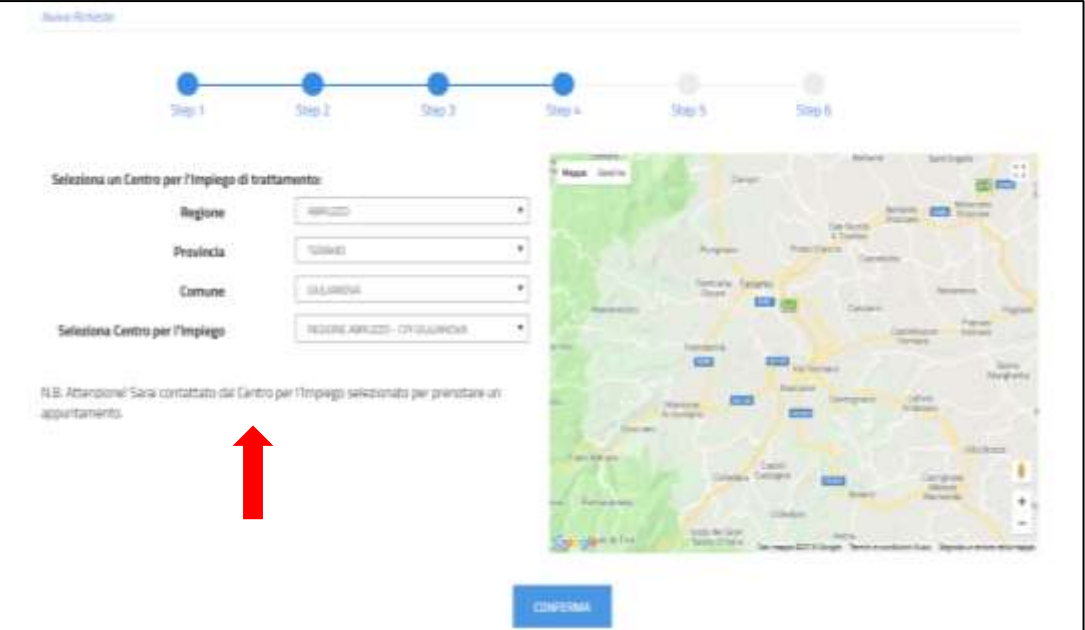

Con il tasto **Conferma** vai allo *step* successivo.

#### <span id="page-17-0"></span>**5.5. STEP 5: data dichiarazione**

Allo *step* 5 viene visualizzata la data dichiarazione della DID, che sarà quella del giorno stesso in cui si sta facendo l'operazione. Il Portale ANPAL non consente la modifica di tale data.

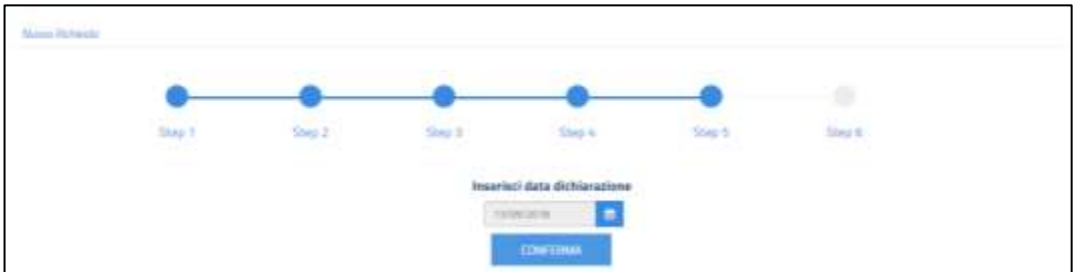

#### <span id="page-17-1"></span>**5.6. STEP 6: riepilogo**

L'ultimo *step* presenta il riepilogo delle informazioni inserite e contiene tre sezioni, di cui si può visualizzare il dettaglio, relative a:

- dati personali (sono le variabili inserite, nello *step 3*, per il calcolo del *profiling*);
- dati del Centro per l'Impiego scelto nello *step* 4 (nel caso di Percettore NASpI/DIS-COLL equivale al CPI di domicilio);
- risposte al questionario (di cui allo *step* 2).

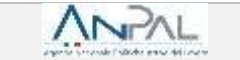

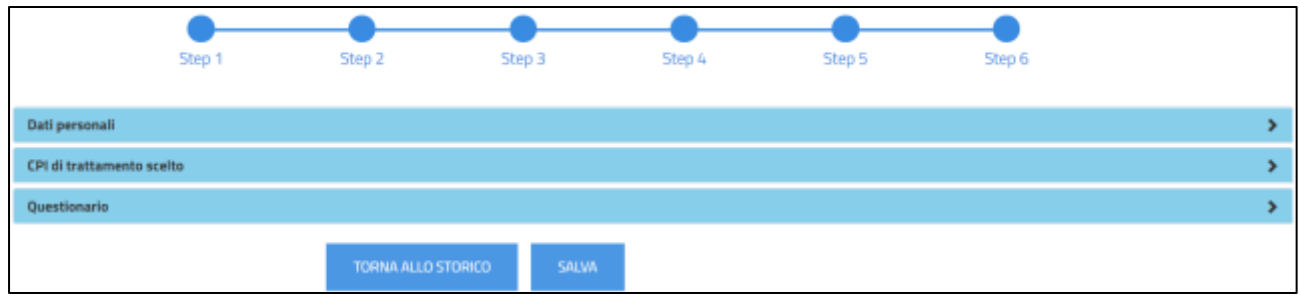

Solo dopo aver cliccato **Salva** sarà possibile salvare la DID e scaricare la ricevuta da consegnare alla persona.

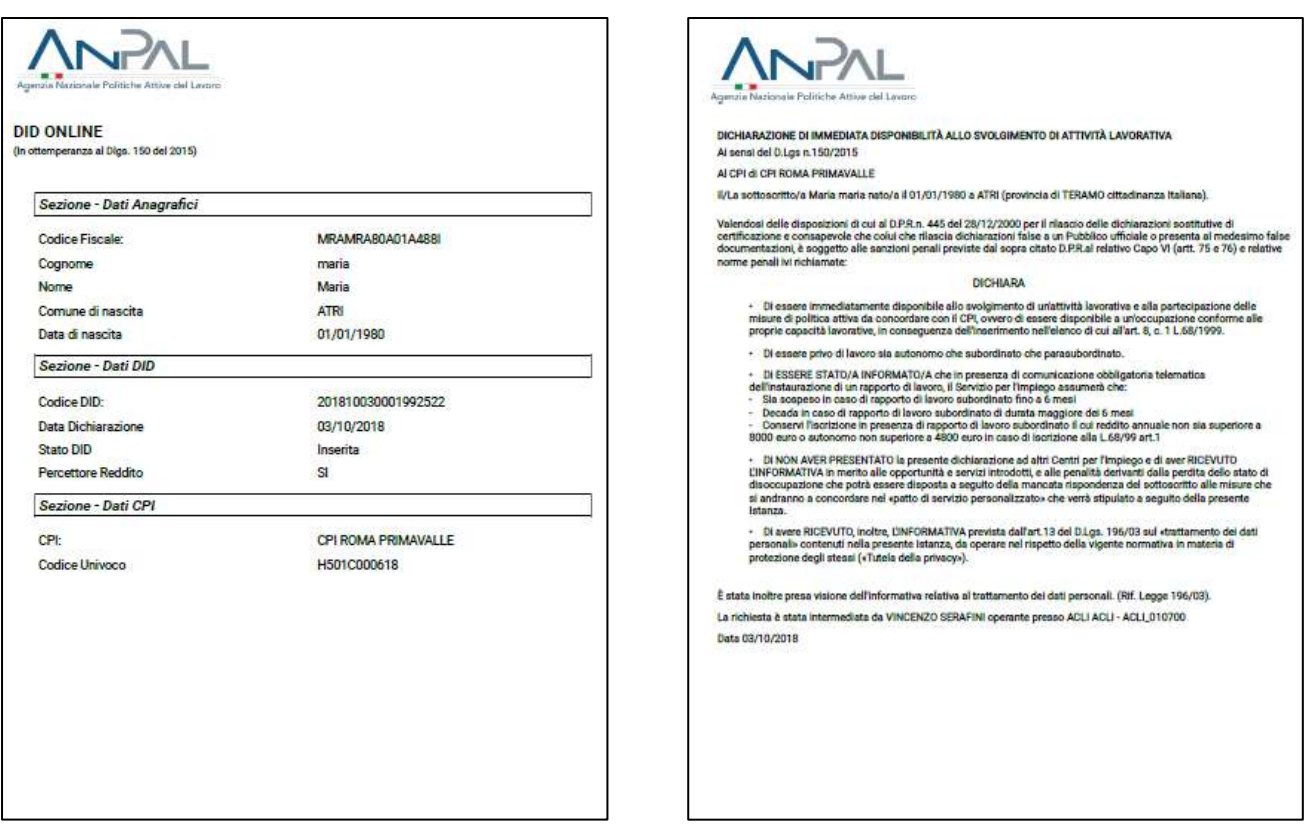

La ricevuta riporta anche la sede dell'Istituto di Patronato che ha effettuato la richiesta intermediata e i riferimenti dell'Operatore.

> La richiesta è stata intermediata da VINCENZO SERAFINI operante presso ACLI ACLI - ACLI\_010700 Data 03/10/2018

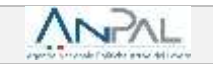

## <span id="page-19-0"></span>**5. Storico**

Oltre alle funzionalità descritte per la richiesta intermediata, il sistema rende disponibili alcune funzioni di supporto a questa attività.

Accedendo allo **Storico** dal menu a tendina **Attività Operative** potrai visualizzare i dati relativi alle DID rilasciate.

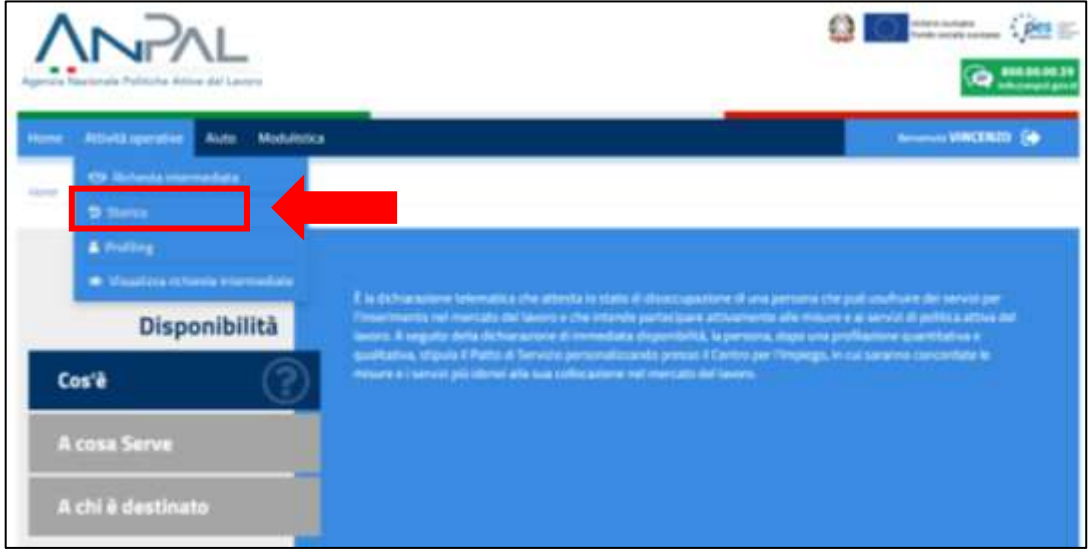

Potrai effettuare una ricerca puntuale inserendo il Codice Fiscale della persona e visualizzare in tabella tutte le DID recuperate dall'archivio ANPAL.

Ad ogni cambio di stato, da parte del CPI prescelto, il sistema evidenzia lo **stato** della tua richiesta DID inserita.

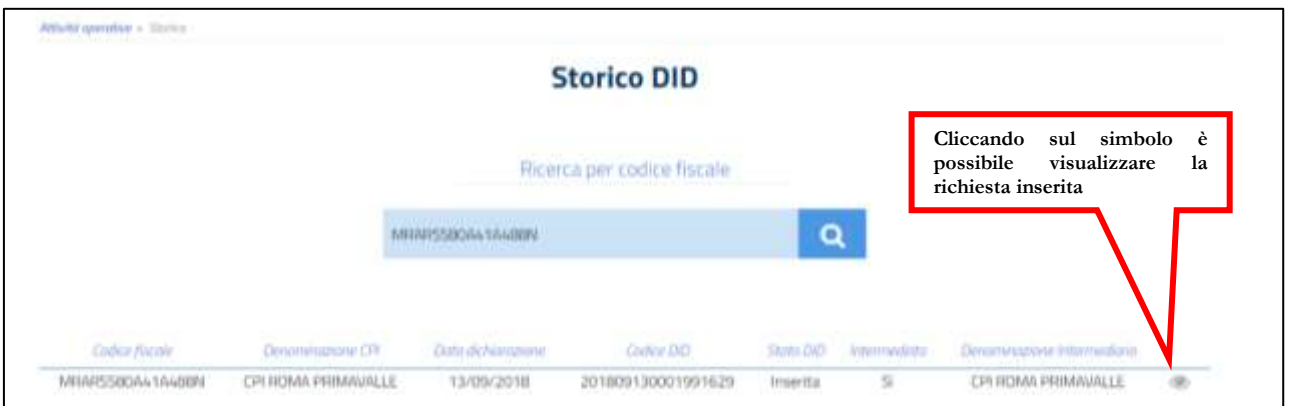

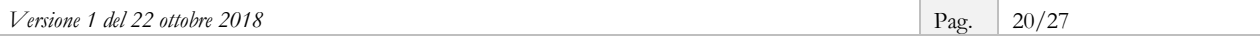

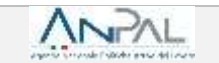

# <span id="page-20-0"></span>**6. Il Profiling**

Accedendo alla funzionalità **Profiling** dal menu a tendina **Attività Operative** potrai modificare i dati relativi al *profiling.*

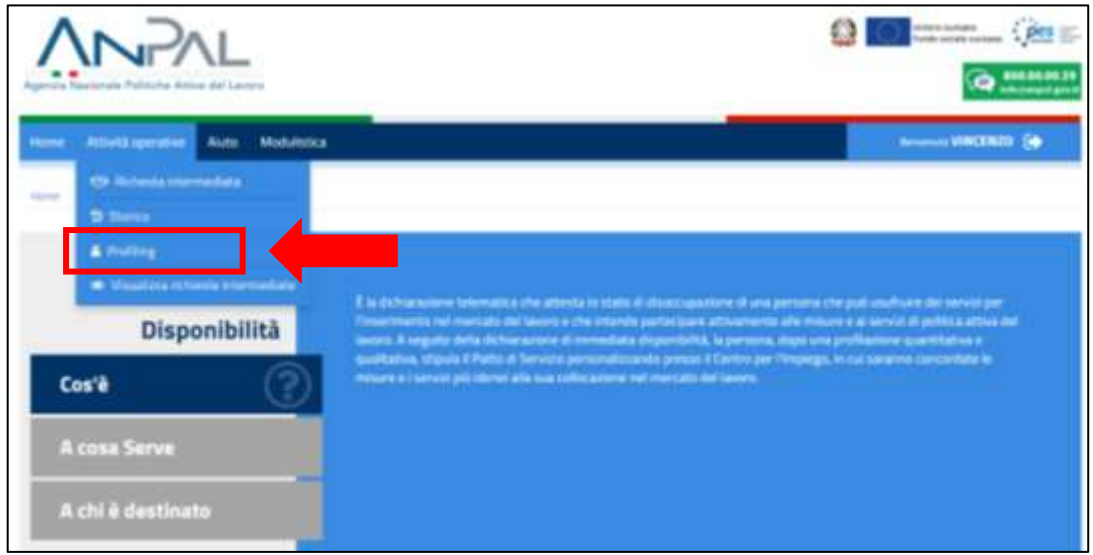

Puoi effettuare una ricerca puntuale inserendo il Codice Fiscale di una persona per cui esiste già l'anagrafica a sistema.

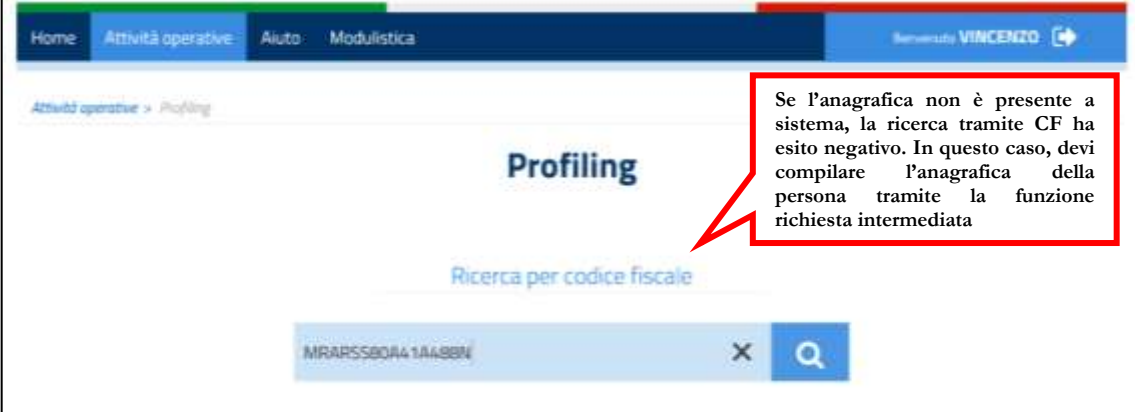

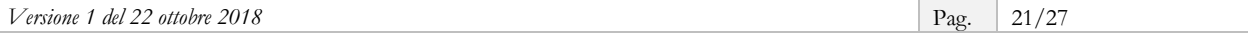

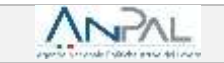

Dopo la ricerca il sistema ti consente di visualizzare la scheda *profiling*.

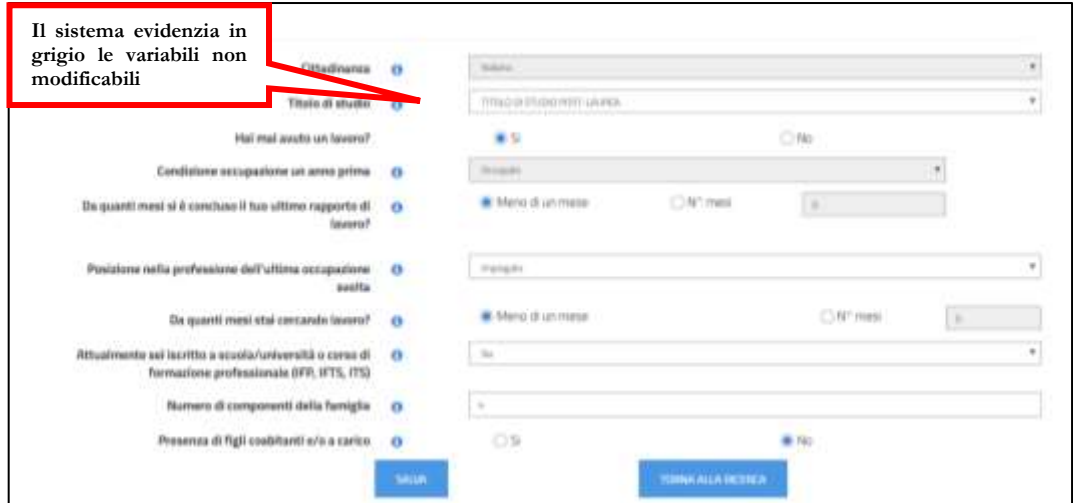

Alcune informazioni (come la cittadinanza), evidenziate con **sfondo grigio,** non sono modificabili. Una volta modificati i dati clicca su **salva.**

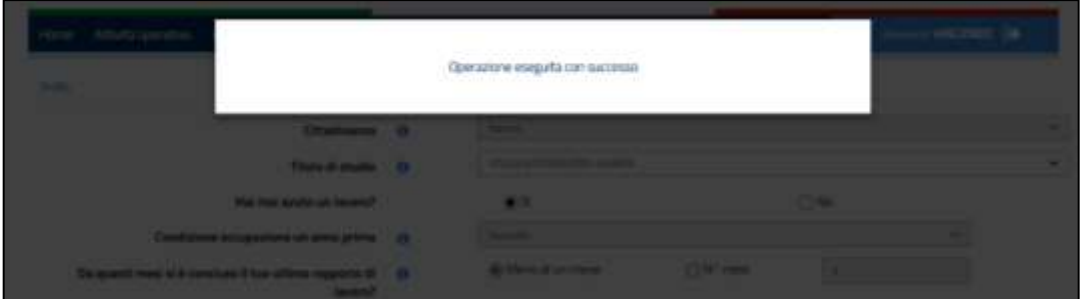

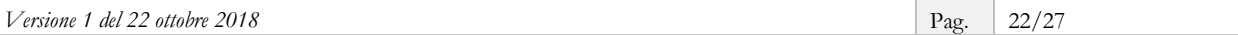

<span id="page-22-0"></span>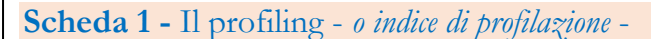

Misura la distanza della persona dal mercato del lavoro e la sua probabilità di restare disoccupata.

Le caratteristiche considerate per il calcolo di tale indice sono sia individuali (genere, età, cittadinanza, titolo di studio, stato di disoccupazione), sia riferite al territorio in cui si trova la persona e, quindi, alla dinamicità del mercato del lavoro locale (tasso di occupazione, incidenza delle famiglie a bassa intensità di lavoro, densità imprenditoriale).

Il valore della profilazione viene aggiornato ogni 90 giorni. Più aumenta la durata della disoccupazione, infatti, più è difficile ricollocarsi perché le competenze diventano obsolete: di conseguenza aumenta la distanza dal mercato del lavoro e il valore della profilazione si avvicina a 1.

Se, al contrario, nei 90 giorni, la persona disoccupata ha frequentato un corso di formazione o acquisito delle competenze, la distanza dal mercato del lavoro si riduce e il valore si accosta allo 0.

Il *profiling* assume quindi valori compresi tra 0 e 1: una persona con valore 0,1 - cioè facilmente collocabile nel mercato del lavoro - ha più probabilità che gli venga offerto un contratto di lavoro in tempi brevi; mentre per chi ha un valore 1, cioè il grado più elevato di difficoltà nel collocamento, potrebbe risultare più utile investire innanzitutto nella qualificazione o riqualificazione professionale.

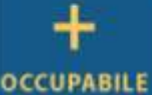

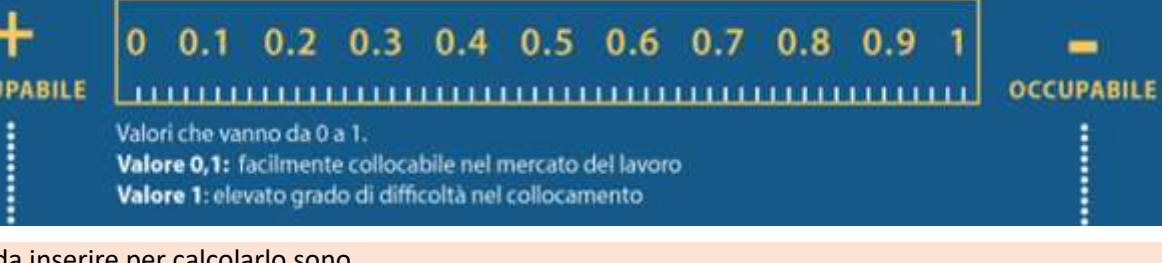

I dati da inserire per calcolarlo sono

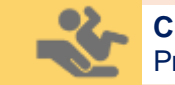

#### **Cittadinanza**

Precaricata a partire dai dati del profilo e non modificabile

#### **Durata della presenza in Italia**

Menu a tendina visualizzato solo nel caso in cui il Cittadino valorizzi la voce "Cittadinanza" indicando "Paesi UE" o "Paesi extra UE"

#### **Titolo di Studio**

Menu a tendina che consente la selezione del titolo di studio; sulla base della tipologia del titolo si dovrà specificare da uno a quattro livelli di dettaglio

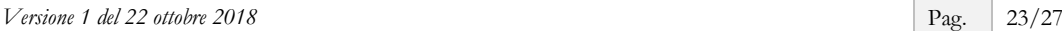

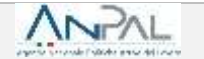

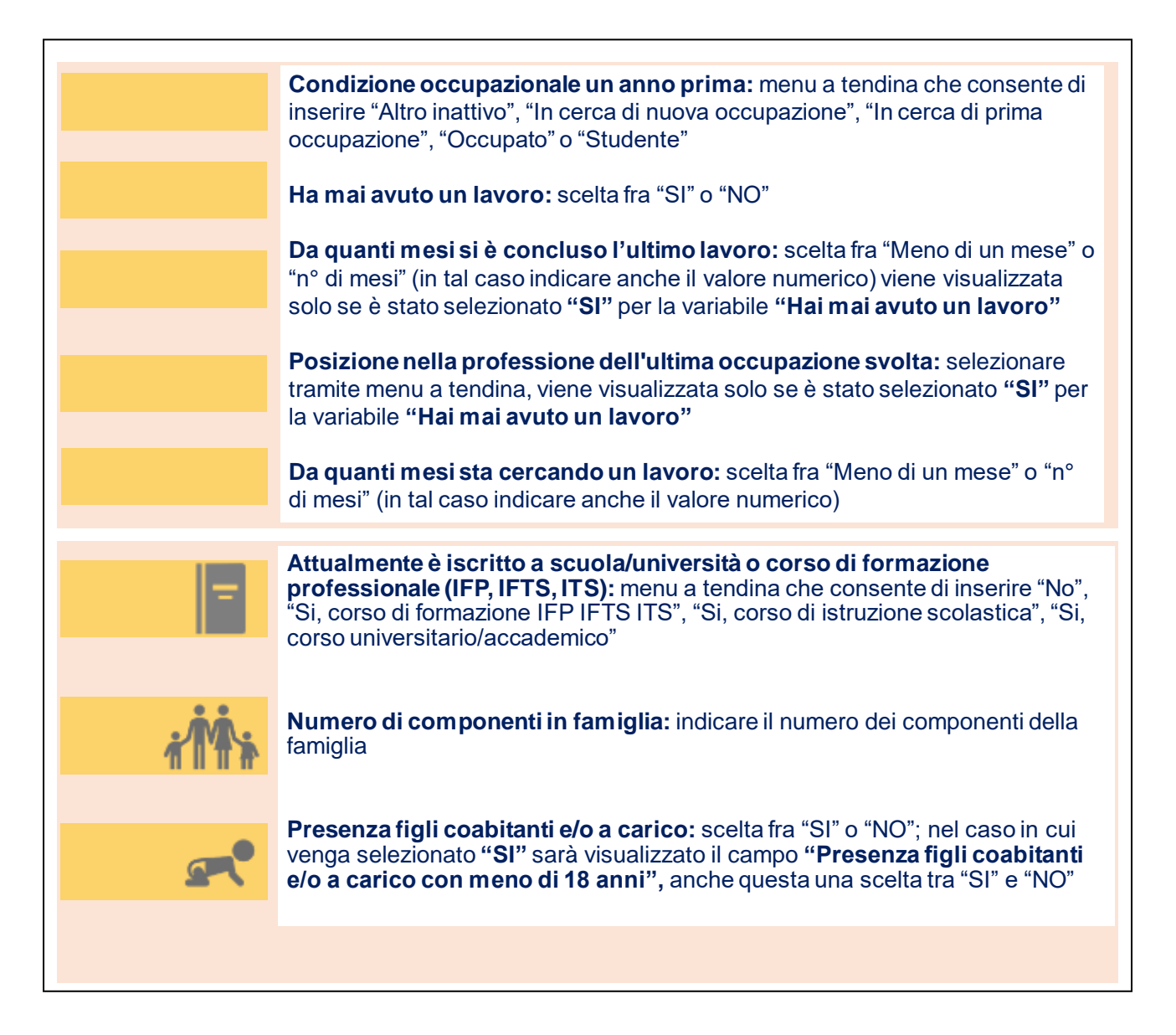

La classe di profilazione è aggiornata automaticamente ogni novanta giorni, tenendo conto della durata della disoccupazione e delle altre informazioni raccolte mediante le attività di servizio.

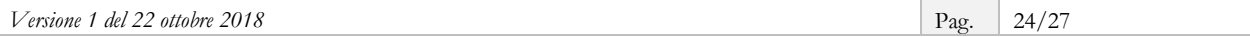

# <span id="page-24-0"></span>**7. Visualizza richieste intermediate**

Accedendo alla funzionalità **Visualizza richieste intermediate** dal menu a tendina **Attività Operative** potrai visualizzare nel dettaglio le DID intermediate.

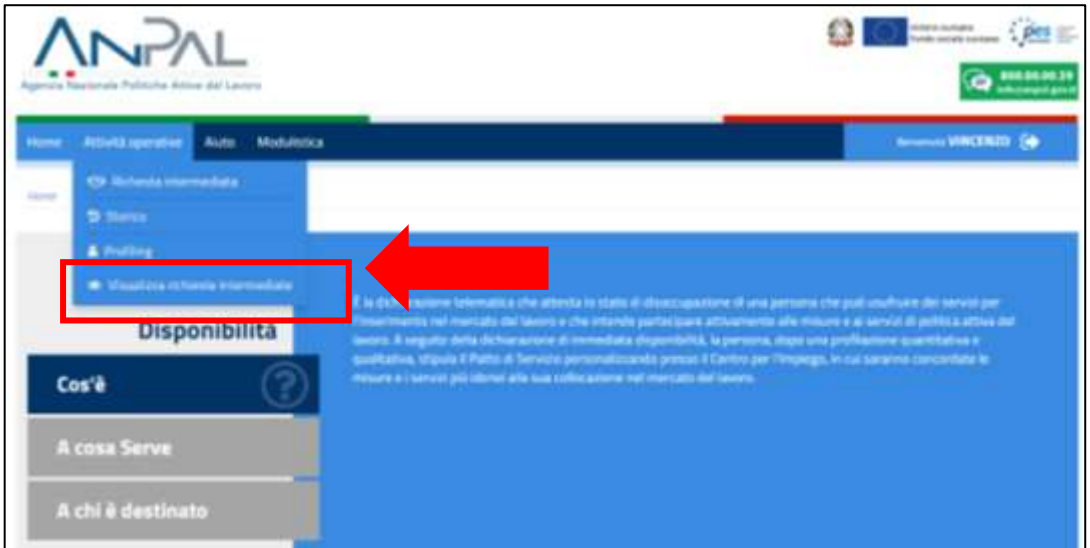

La ricerca può avvenire in tre modi:

- per codice fiscale;
- per tutte le tue sedi o una sede in particolare;
- per stato DID.

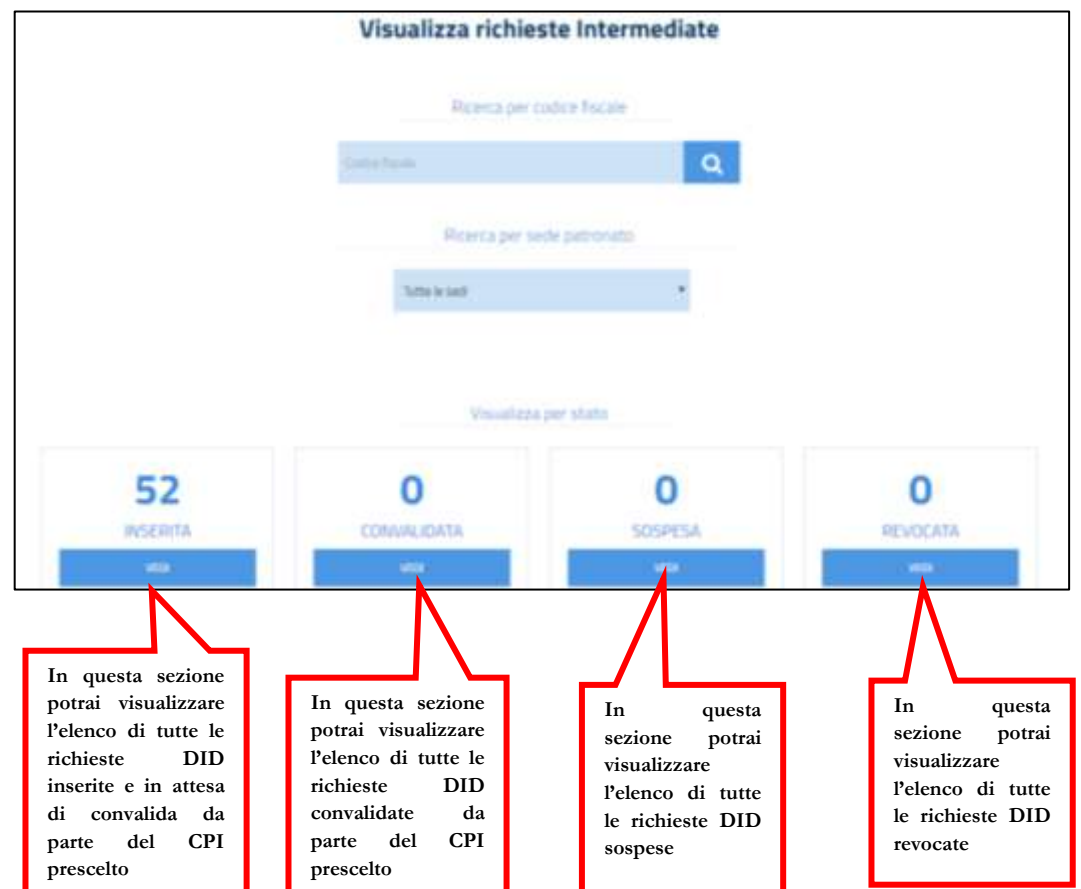

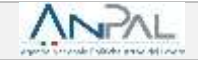

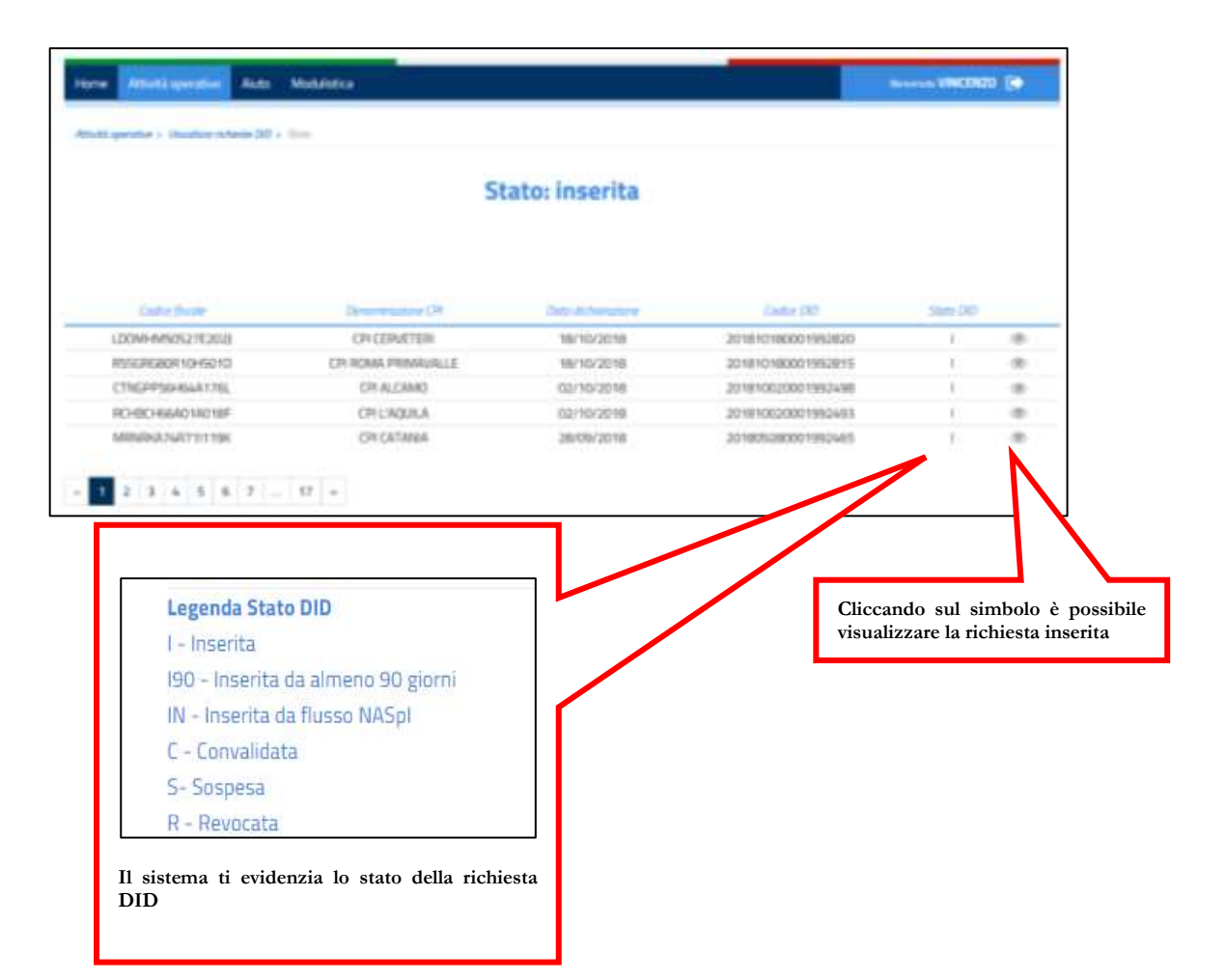

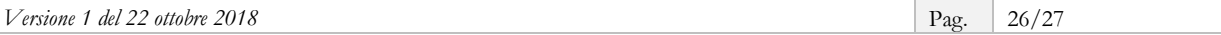

Se hai dubbi o hai bisogno di ulteriori chiarimenti in merito alle attività che stai svolgendo, puoi contattare il "Numero Unico Lavoro" attivato da ANPAL, tramite telefono o e-mail, specificando che la richiesta riguarda la Dichiarazione di Immediata Disponibilità.

800.00.00.39 - [info@anpal.gov.it](mailto:info@anpal.gov.it)

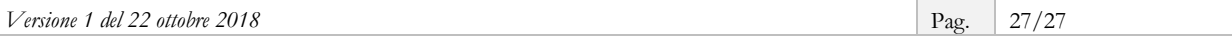